Einführung in die Literaturverwaltung

Zotero und Citavi (und Ausblicke auf weitere Instrumente)

Albert-Ludwigs-Universität Freiburg

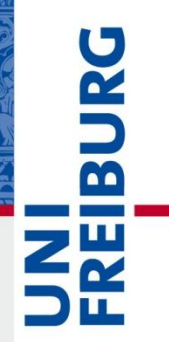

Albert-Ludwigs-Universität Freiburg

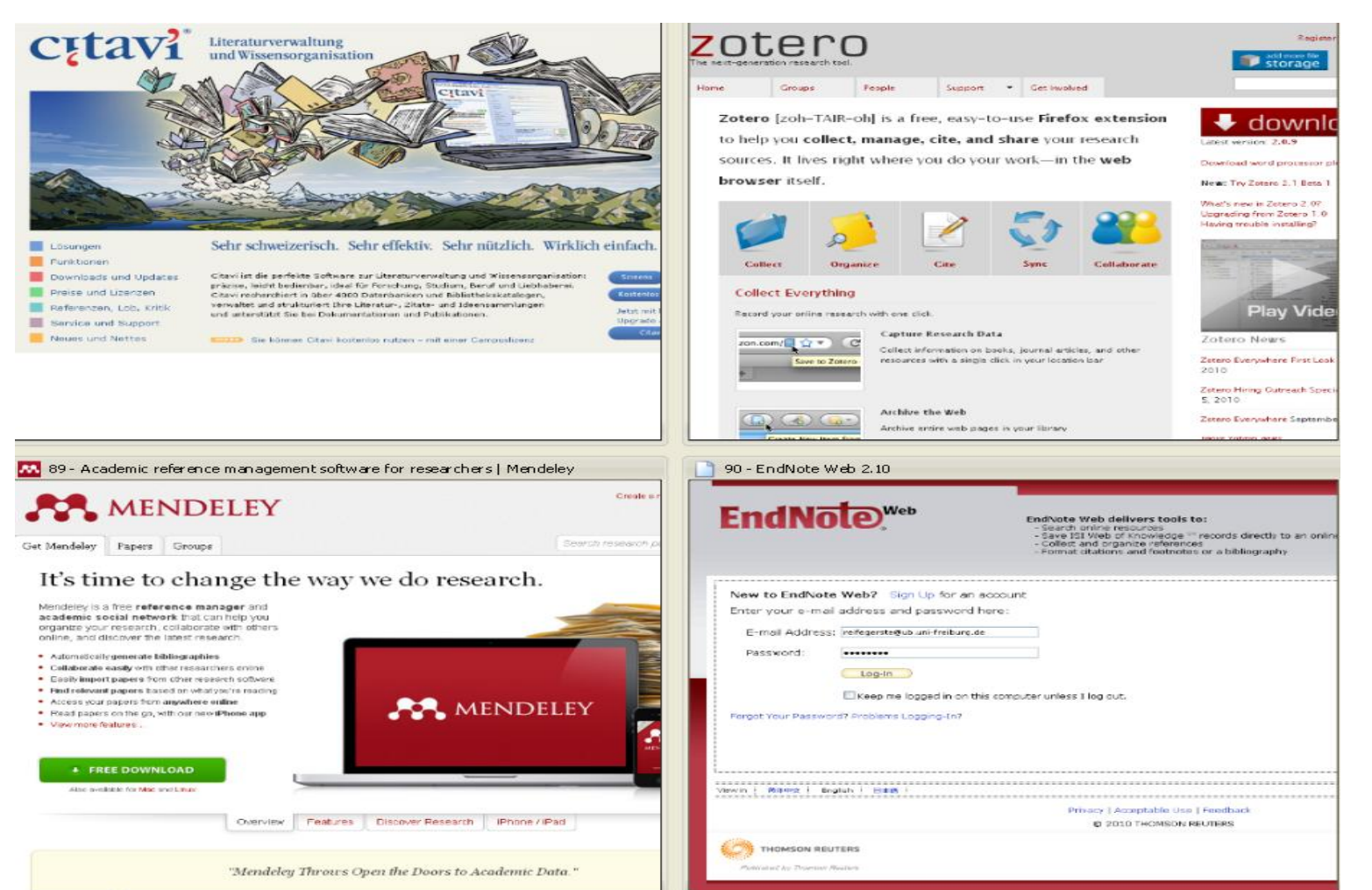

 $\overline{\mathbf{B}}$ 

#### Zotero

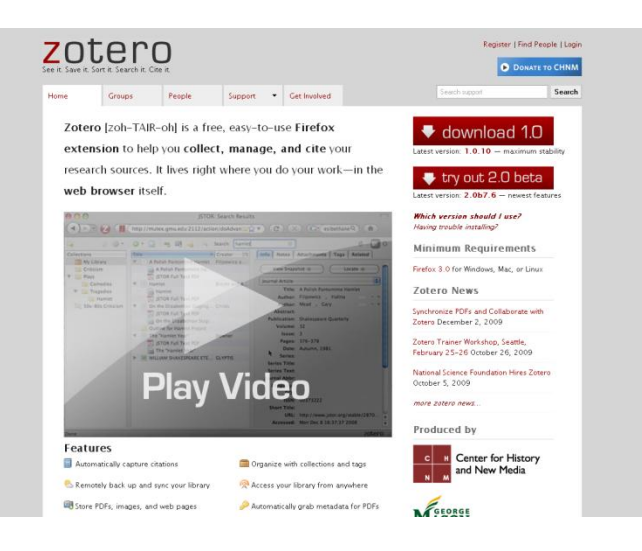

http://www.zotero.org/

- kostenloses Browser-Plugin für den Firefox, Flockr oder Netscape
- webbasiert (oder wahlweise Einzelplatz)
- archiviert bibliographische Angaben, Volltexte und Websites
- Ergebnisse der Recherchen mit Notizen versehen, sie organisieren und mit anderen teilen
- Integration in **Textverarbeitung**

## Zotero: erste Schritte

Albert-Ludwigs-Universität Freiburg

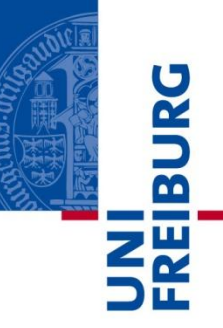

#### Download Ihrer Version des Plugins <http://www.zotero.org/>

#### Ergänzung um Textverarbeitungs-Funktion

[http://www.zotero.org/support/word\\_processor\\_plugin\\_installation](http://www.zotero.org/support/word_processor_plugin_installation)

#### Nach erfolgter Installation eintragen unter Aktionen (graues Zahnrad), Einstellungen, Erweitert (gekreuzte Werkzeuge) den URL-Resolver <http://www.redi-bw.de/links/unifr>

(ermöglicht Bestandsabfrage gespeicherter Daten)

### **Citavi**

- Kommerzielles Werkzeug
- Einzelplatz
- Campuslizenz
- auch freie Testversion (auf 100 Titel pro Projekt beschränkt)
- Integration in **Textverarbeitung**

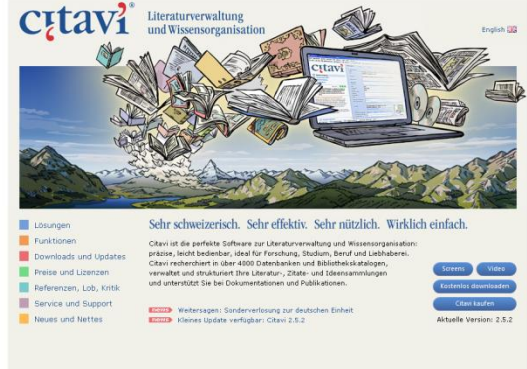

<http://www.citavi.com/de/index.html>

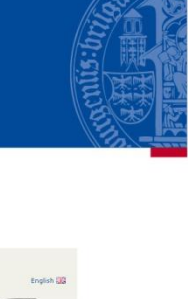

 $\overline{\mathbf{a}}$ 

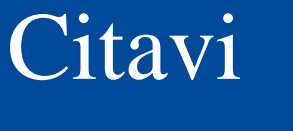

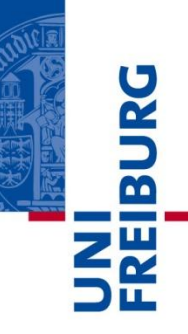

## Von Januar 2010 an steht in Freiburg eine Campuslizenz für das Programm [Citavi](http://www.citavi.com/de/index.html) zur Verfügung.

#### Hier findet man Zugang zu einem Kurzfilm [Citavi von A bis Z -](http://www.citavi.com/de/support/anim/tour/Rundreise.html) [Rundreise in 8 Minuten](http://www.citavi.com/de/support/anim/tour/Rundreise.html)

## [Campuslizenz Citavi](http://portal.uni-freiburg.de/rz/services/beschaffung/software/citavi)

Albert-Ludwigs-Universität Freiburg

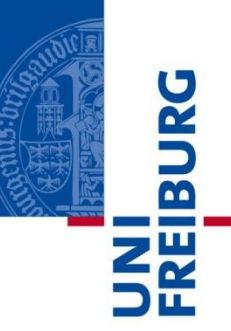

### [Mitteilung des RZ:](http://portal.uni-freiburg.de/rz/services/beschaffung/software/citavi)

"Citavi ist ein Programm zur Literaturverwaltung und Wissensorganisation. Alle Mitglieder der Universität Freiburg mit gültigem Uni-Account können Citavi kostenfrei installieren und nutzen."

## [Campuslizenz Citavi](http://portal.uni-freiburg.de/rz/services/beschaffung/software/citavi)

Albert-Ludwigs-Universität Freiburg

"Achtung: der Zugang zu Citavi gilt ab Januar 2010!

Alle Hochschulangehörigen beziehen Lizenzschlüssel über die folgende Webseite von Citavi:<http://www.citavi.com/uni-freiburg>. Die Universitätszugehörigkeit muss dabei mit einer gültigen E-Mail Adresse der Universität nachgewiesen werden. Die Lizenznehmer können Citavi Pro auf einem beruflichen und einem privaten Rechner nutzen – oder Citavi auf einen USB-Stick installieren. Die Software Citavi selbst ist ebenfalls per [download v](http://www.citavi.de/de/download/index.html)on der Citavi-Homepage erhältlich.

Die Campuslizenz ist zunächst auf 2 Jahre befristet., d.h. bis 31.12.2011 gültig. Wenn die Campuslizenz verlängert wird, erhalten Sie vom Hersteller rechtzeitig einen neuen Lizenzschlüssel zugesandt. Sollte der Vertrag nicht verlängert werden (oder sollten Sie nach Ablauf der Mietzeit die Universität bereits verlassen haben), so arbeitet Citavi als Free-Version weiter. Damit sind immer noch alle Dateioperationen bis auf das Speichern von Änderungen und das Hinzufügen von Datensätzen möglich. Mit oder ohne Campuslizenz: Ihre Daten bleiben Ihnen immer erhalten. Selbstverständlich könnten für diesen Fall auch vergünstigte, persönliche Upgrade-Lizenzen erworben werden.

Fragen zur Campuslizenz beantwortet [Detlev Degenhardt.](http://portal.uni-freiburg.de/rz/rz/organisation/mitarbeiterinnen/Degenhardt)"

## Citavi: erste Schritte

Albert-Ludwigs-Universität Freiburg

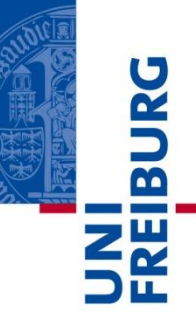

## Download Ihrer Version des Programms

<http://www.citavi.com/de/download/>

## Ergänzung durch den Picker

<http://www.citavi.com/de/download/picker.html>

### Lizenzschlüssel zu Ihrer Vollversion unter

<http://www.citavi.com/uni-freiburg>

### Programmhandbuch, Kurzanleitungen

<http://www.citavi.com/de/service/handbuch.html>

# Citavi: Anpassung des Programms

Albert-Ludwigs-Universität Freiburg

Nach dem Programmstart unter Extras, Projektübergreifende Optionen: Auswahl der benutzten Textverarbeitung den URL-Resolver: <http://www.redi-bw.de/links/unifr> unter Verfügbarkeit eintragen (ermöglicht Bestandsabfrage gespeicherter Daten) unter Recherche, ISBN-Download regelmäßig benutzte Kataloge auswählen (z. B. Freiburger Regionalkatalog, SWB)

# Citavi: Anpassung des Pickers

Albert-Ludwigs-Universität Freiburg

Die Einstellungen des Zusatzprogramms Picker lassen sich über das Citavi-Symbol in der Statusleiste des Browsers vornehmen. Ratsam erscheint auch hier in den Feldern Literatursuche bzw. ISBN-Suche die Auswahl des Freiburg(er) Regionalkatalogs durch Eingabe in das Suchmenü und Übernahme.

# kompatible Kataloge (Auswahl)

Albert-Ludwigs-Universität Freiburg

[OPAC UB Freiburg](http://www.ub.uni-freiburg.de/index.php?id=opac): okay [Regionalkatalog](http://swb.bsz-bw.de/DB=2.202/): +++ [Fach-OPAC SSG:](http://www.gbv.de/vgm/vifa/) +++ [FREIDOK:](http://www.freidok.uni-freiburg.de/) okay [OLC-SSG:](http://www.gbv.de/vgm/vifa/) +++ [KVK:](http://www.ubka.uni-karlsruhe.de/kvk.html) okay [BibScout](http://titan.bsz-bw.de/bibscout/): okay

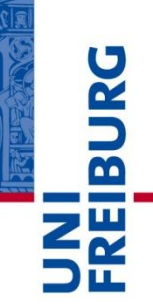

## kompatible Datenbanken (Auswahl)

Albert-Ludwigs-Universität Freiburg

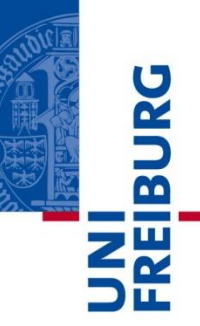

[BDSL](http://rzblx10.uni-regensburg.de/dbinfo/detail.php?bib_id=ubfre&colors=&ocolors=&lett=fs&titel_id=2236): Zotero nein, Citavi ja [BLLDB:](http://rzblx10.uni-regensburg.de/dbinfo/detail.php?bib_id=ubfre&colors=&ocolors=&lett=fs&titel_id=1279) Zotero nein, Citavi ja [British periodicals](http://rzblx10.uni-regensburg.de/dbinfo/detail.php?bib_id=ubfre&colors=&ocolors=&lett=fs&titel_id=7709): okay [Cambridge Companions Online](http://rzblx10.uni-regensburg.de/dbinfo/detail.php?bib_id=ubfre&colors=&ocolors=&lett=fs&titel_id=6653): okay [HSK](http://rzblx10.uni-regensburg.de/dbinfo/detail.php?bib_id=ubfre&colors=&ocolors=&lett=fs&titel_id=8263): okay [JStor](http://rzblx10.uni-regensburg.de/dbinfo/detail.php?bib_id=ubfre&colors=&ocolors=&lett=fs&titel_id=8957): okay

## kompatible Datenbanken (Auswahl)

Albert-Ludwigs-Universität Freiburg

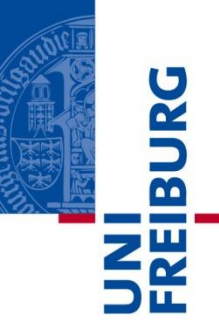

- [Literature Online:](http://rzblx10.uni-regensburg.de/dbinfo/detail.php?bib_id=ubfre&colors=&ocolors=&lett=fs&titel_id=1469) okay
- [Literary Reference Center:](http://rzblx10.uni-regensburg.de/dbinfo/detail.php?bib_id=ubfre&colors=&ocolors=&lett=fs&titel_id=6125) okay
- [MLA International Bibliography](http://rzblx10.uni-regensburg.de/dbinfo/detail.php?bib_id=ubfre&colors=&ocolors=&lett=fs&titel_id=76): okay
- [Making of America](http://rzblx10.uni-regensburg.de/dbinfo/detail.php?bib_id=ubfre&colors=&ocolors=&lett=fs&titel_id=9565): okay
- [OROP:](http://rzblx10.uni-regensburg.de/dbinfo/detail.php?bib_id=ubfre&colors=&ocolors=&lett=fs&titel_id=3107) okay
- [PIO:](http://rzblx10.uni-regensburg.de/dbinfo/detail.php?bib_id=ubfre&colors=&ocolors=&lett=fs&titel_id=1676) okay
- [PubMed](http://rzblx10.uni-regensburg.de/dbinfo/detail.php?bib_id=ubfre&colors=&ocolors=&lett=fs&titel_id=294): okay

## kompatible Suchmaschinen (Auswahl)

Albert-Ludwigs-Universität Freiburg

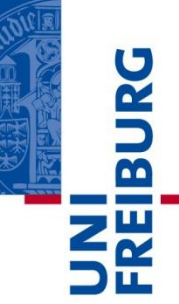

### [BASE:](http://www.base-search.net/index.php?i=a) okay

[Google Book Search:](http://books.google.de/) okay [Google Scholar:](http://scholar.google.com/) okay [ResearchGate:](https://www.researchgate.net/application.Index.html) okay [SCIRUS:](http://www.scirus.com/srsapp/) okay

## Anwendungsmöglichkeiten

Albert-Ludwigs-Universität Freiburg

Bibliographien Fernleihen Leselisten Verliehen, Auszuleihen Vormerkungen Schulungsmaterialien **Wissensorganisation** Zettelkasten …

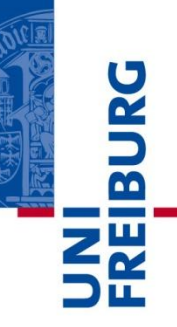

# Social Bookmarking

Albert-Ludwigs-Universität Freiburg

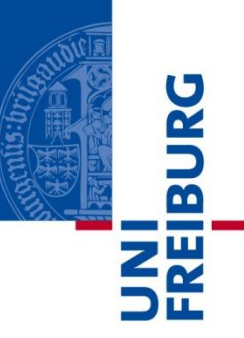

- [BibSonomy](http://www.bibsonomy.org/): Suchworte z. B. Literaturverwaltung, Citavi, Zotero
- [Delicious](http://delicious.com/): sehenswerte Sammlung z. B. <http://delicious.com/BFHH>
- [Slideshare](http://www.slideshare.net/): **[Citavi](http://www.slideshare.net/search/slideshow?searchfrom=header&q=citavi)** [Zotero](http://www.slideshare.net/search/slideshow?type=presentations&q=zotero&searchfrom=basic)

## Weitere Werkzeuge

Albert-Ludwigs-Universität Freiburg

Firefox Sync: <https://addons.mozilla.org/de/firefox/addon/10868/> Mendeley: <http://www.mendeley.com/> SpeedDial: <https://addons.mozilla.org/de/firefox/addon/4810> Vascoda Toolbar: <http://vascoda.ourtoolbar.com/> Zotero Quick Look: <https://addons.mozilla.org/de/firefox/addon/111142/> Zotero Scholar Citations: <https://addons.mozilla.org/de/firefox/addon/14667/>

# Tutorials zu Zotero (Auswahl)

Albert-Ludwigs-Universität Freiburg

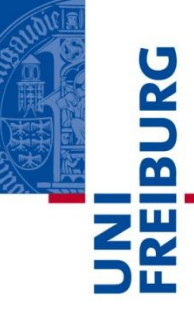

"Bibliographieren 2.0 mit Zotero: Frei fließende bibliographische Informationen in der Forschung und im Seminarraum at netbib weblog."

[http://log.netbib.de/archives/2007/12/06/bibliographieren-20-mit-zotero-frei-fliessende-bibliographische-informationen-in](http://log.netbib.de/archives/2007/12/06/bibliographieren-20-mit-zotero-frei-fliessende-bibliographische-informationen-in-der-forschung-und-im-seminarraum/)[der-forschung-und-im-seminarraum/](http://log.netbib.de/archives/2007/12/06/bibliographieren-20-mit-zotero-frei-fliessende-bibliographische-informationen-in-der-forschung-und-im-seminarraum/)

- "Getting started with Zotero." <http://www.lib.umich.edu/files/services/exploratory/pdfs/zotero.pdf>
- "Langsdale Library." http://langsdale.ubalt.edu/howto/zotero.htm
- Mason University, George. "Citation Migration | University Libraries." <http://citationmigration.gmu.edu/>
- O"Connor, Allison: "InfoGuides. Citation Management Tools. Help@Mason.." <http://infoguides.gmu.edu/content.php?pid=23687&sid=170420>
- Puckett, Jason: "Library Research Guides. Citation Manager Comparison Guide. Home.." <http://research.library.gsu.edu/citationmanagers>
- ---. "Library Research Guides. Zotero. Home" <http://research.library.gsu.edu/content.php?pid=24410>

Söllner, Konstanze. "Grundlagen des wissenschaftlichen Recherchierens in den Philologien. Teil 2: Datenbankrecherche und Literaturverwaltung." [http://www.ub.uni](http://www.ub.uni-muenchen.de/fileadmin/dokumente/pdf/Wissenschaftliches_Recherchieren_Philologien_Teil_II_Schulungsmaterialien.pdf)[muenchen.de/fileadmin/dokumente/pdf/Wissenschaftliches\\_Recherchieren\\_Philologien\\_Teil\\_II\\_Schulungsmaterialien.pdf](http://www.ub.uni-muenchen.de/fileadmin/dokumente/pdf/Wissenschaftliches_Recherchieren_Philologien_Teil_II_Schulungsmaterialien.pdf)

# Tutorials zu Citavi (Auswahl)

Albert-Ludwigs-Universität Freiburg

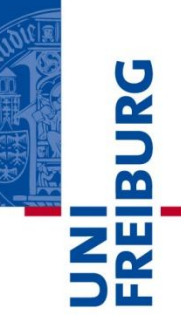

#### Service und Support <http://www.citavi.com/de/service/index.html>

#### Kurzfilm zur Einführung

<http://www.citavi.com/de/support/anim/tour/Rundreise.html>

#### Schulungsmaterialien

<http://www.citavi.com/de/service/schulung.html>

#### [Präsentation](IGA_Citavi_Schulung_1.ppt)

#### (von Citavi erstellt, hier angepasst)

UB Augsburg: [So nutzen Sie Citavi Schritt für Schritt](http://www.bibliothek.uni-augsburg.de/service/literaturverwaltung/Citavi/Nutzung.html) UB Augsburg: [Titeldaten-Export aus Datenbanken und](http://www.bibliothek.uni-augsburg.de/service/literaturverwaltung/downloads/importanleitung.pdf)  **[Import in Citavi](http://www.bibliothek.uni-augsburg.de/service/literaturverwaltung/downloads/importanleitung.pdf)** 

## Quellen und Dokumentation (Auswahl)

Albert-Ludwigs-Universität Freiburg

Plieninger, Jürgen: Literaturverwaltungsprogramme: ein neues "Geschäftsfeld' für Bibliotheken und Bibliothekare? 2009.

<http://bib-web20.pbworks.com/f/Literaturverwaltungsprogramme.pdf>

Stöber, Thomas und Astrid Teichert: Literaturverwaltungsprogramme: Vergleich. 2008. [http://www.bibliothek.uni](http://www.bibliothek.uni-augsburg.de/service/literaturverwaltung/downloads/vergleich.pdf)[augsburg.de/service/literaturverwaltung/downloads/vergleich.pdf](http://www.bibliothek.uni-augsburg.de/service/literaturverwaltung/downloads/vergleich.pdf)

## Quellen und Dokumentation (Auswahl)

Albert-Ludwigs-Universität Freiburg

Meyer, Anke; Svensson, Lars G.: Web 2.0 in der Deutschen Nationalbibliothek.

In: *Dialog mit Bibliotheken* Bd. 21 (2009), Nr. 2, S. 4-9

Weitere Hinweise - auch zu den verschiedenen Zitierstilen - sind zu finden als Gruppe innerhalb von Zotero unter

<http://www.zotero.org/groups/iga-literaturverwaltung/items> (Login: frub, !1ubmuer)

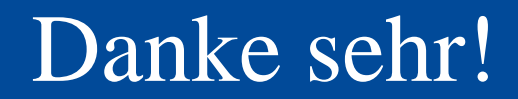

Albert-Ludwigs-Universität Freiburg

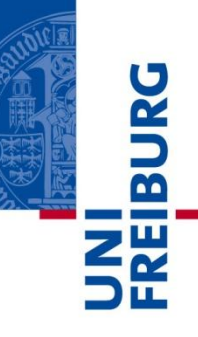

Wir danken Ihnen für Ihre Aufmerksamkeit und stehen für Rückfragen gern bereit!

# Wilfried Sühl-Strohmenger

E. Matthias Reifegerste